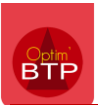

Lorsque nous recevons un mail sur Outlook avec des PJ, il est possible d'envoyer le mail et les PJ vers Optim'BTP sans avoir à l'enregistrer sur le bureau / serveur

## **Envoyer depuis Outlook**

En faisant un clic droit sur le mail dans la liste des mails, vous cliquer sur le bouton « Envoyer vers Optim'BTP »

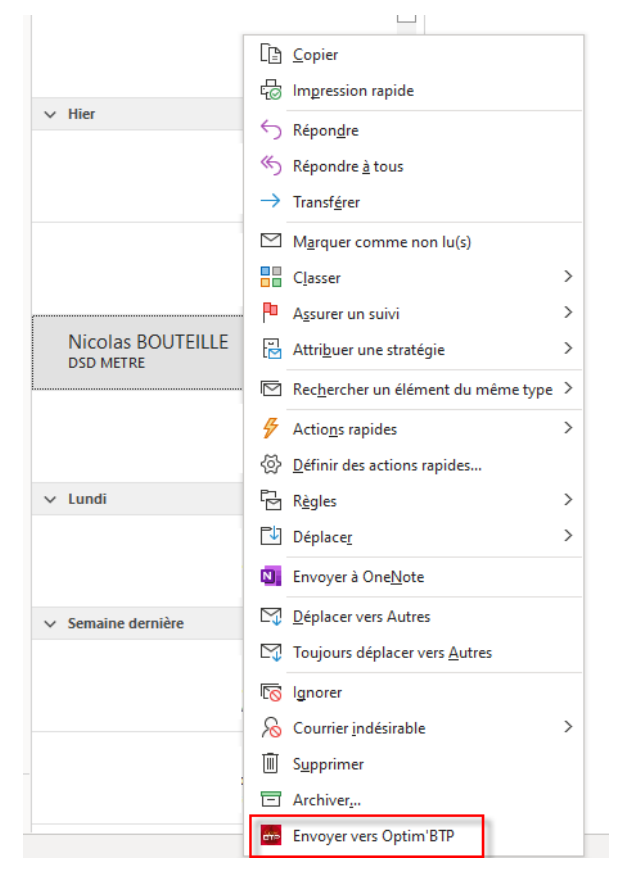

## **Importer sur Optim'BTP**

Quand vous allez ajouter un document, vous avez l'onglet « Presse papier » qui ressence les mails + PJ, vous pouvez tout importer ou seulement le document souhaité.

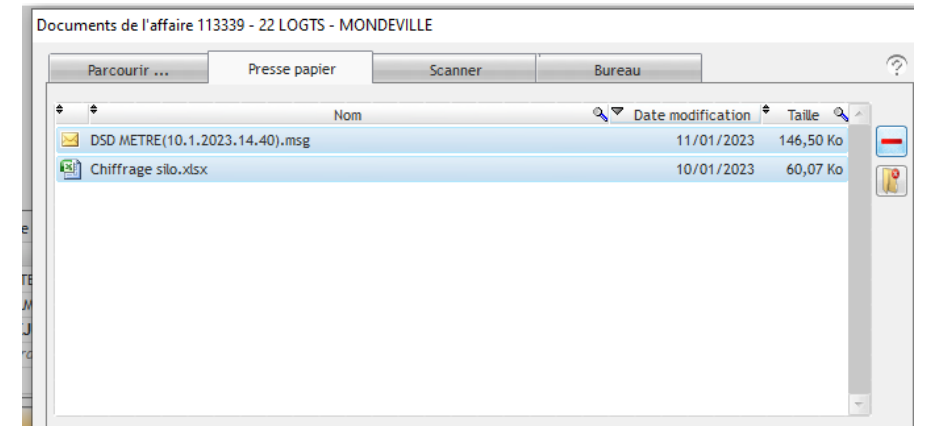

Une fois importé, il disparait de la liste.